# Konfigurieren von IPsec zwischen zwei Routern und einem Cisco VPN Client 4.x  $\overline{a}$

## Inhalt

[Einführung](#page-0-0) [Voraussetzungen](#page-0-1) [Anforderungen](#page-0-2) [Verwendete Komponenten](#page-1-0) [Konventionen](#page-1-1) [Konfigurieren](#page-1-2) [Netzwerkdiagramm](#page-2-0) [Konfigurationen](#page-2-1) [Überprüfen](#page-8-0) [Cisco VPN 2611](#page-9-0) [Cisco VPN 3640](#page-11-0) [Überprüfen der Sequenznummern der Crypto Map](#page-12-0) [Fehlerbehebung](#page-13-0) [Befehle zur Fehlerbehebung](#page-13-1) [Zugehörige Informationen](#page-13-2)

## <span id="page-0-0"></span>**Einführung**

Dieses Dokument zeigt, wie IPsec zwischen zwei Cisco Routern und dem Cisco VPN Client 4.x konfiguriert wird. Die Cisco IOS® Software-Versionen 12.2(8)T und höher unterstützen Verbindungen von Cisco VPN Client 3.x und höher.

Unter [Konfigurieren eines dynamischen IPsec-Routers für Peer- und VPN-Clients zwischen LAN](//www.cisco.com/en/US/tech/tk583/tk372/technologies_configuration_example09186a00801dddbb.shtml) [und LAN](//www.cisco.com/en/US/tech/tk583/tk372/technologies_configuration_example09186a00801dddbb.shtml) erfahren Sie mehr über das Szenario, in dem einem Ende des L2L-Tunnels am anderen Ende dynamisch eine IP-Adresse zugewiesen wird.

# <span id="page-0-1"></span>Voraussetzungen

## <span id="page-0-2"></span>Anforderungen

Stellen Sie sicher, dass Sie diese Anforderungen erfüllen, bevor Sie versuchen, diese Konfiguration durchzuführen:

- Ein Pool von Adressen, die für IPsec zugewiesen werden sollen
- Eine Gruppe namens 3000Clients mit einem vorinstallierten Schlüssel von cisco123 für die VPN-Clients
- Die Gruppen- und Benutzerauthentifizierung erfolgt lokal auf dem Router für die VPN-Clients.

• Der no-xauth-Parameter wird auf dem Befehl ISAKMP key für den LAN-to-LAN-Tunnel verwendet.

### <span id="page-1-0"></span>Verwendete Komponenten

Die Informationen in diesem Dokument basieren auf diesen Software- und Hardwareversionen.

- Router, auf denen die Cisco IOS Software, Version 12.2(8)T, ausgeführt wird.**Hinweis:** Dieses Dokument wurde kürzlich mit Version 12.3(1) der Cisco IOS-Software getestet. Es sind keine Änderungen erforderlich.
- Cisco VPN-Client für Windows Version 4.x (alle VPN-Clients ab Version 3.x).

Die Informationen in diesem Dokument wurden von den Geräten in einer bestimmten Laborumgebung erstellt. Alle in diesem Dokument verwendeten Geräte haben mit einer leeren (Standard-)Konfiguration begonnen. Wenn Ihr Netzwerk in Betrieb ist, stellen Sie sicher, dass Sie die potenziellen Auswirkungen eines Befehls verstehen.

In dieser Ausgabe wird die Ausgabe des Befehls show version auf dem Router angezeigt.

```
vpn2611#show version
Cisco Internetwork Operating System Software
IOS (tm) C2600 Software (C2600-JK9O3S-M), Version 12.2(8)T,
   RELEASE SOFTWARE (fc2)
TAC Support: http://www.cisco.com/tac
Copyright (c) 1986-2002 by cisco Systems, Inc.
Compiled Thu 14-Feb-02 16:50 by ccai
Image text-base: 0x80008070, data-base: 0x81816184
ROM: System Bootstrap, Version 11.3(2)XA4, RELEASE SOFTWARE (fc1)
vpn2611 uptime is 1 hour, 15 minutes
System returned to ROM by reload
System image file is "flash:c2600-jk9o3s-mz.122-8.T"
cisco 2611 (MPC860) processor (revision 0x203)
   with 61440K/4096K bytes of memory.
Processor board ID JAD04370EEG (2285146560)
M860 processor: part number 0, mask 49
Bridging software.
X.25 software, Version 3.0.0.
SuperLAT software (copyright 1990 by Meridian Technology Corp).
TN3270 Emulation software.
2 Ethernet/IEEE 802.3 interface(s)
1 Serial network interface(s)
32K bytes of non-volatile configuration memory.
16384K bytes of processor board System flash (Read/Write)
```

```
Configuration register is 0x2102
```
### <span id="page-1-1"></span>**Konventionen**

Weitere Informationen zu Dokumentkonventionen finden Sie in den [Cisco Technical Tips](//www.cisco.com/en/US/tech/tk801/tk36/technologies_tech_note09186a0080121ac5.shtml) [Conventions](//www.cisco.com/en/US/tech/tk801/tk36/technologies_tech_note09186a0080121ac5.shtml) (Technische Tipps zu Konventionen von Cisco).

## <span id="page-1-2"></span>Konfigurieren

In diesem Abschnitt finden Sie die Informationen zum Konfigurieren der in diesem Dokument beschriebenen Funktionen.

### <span id="page-2-0"></span>**Netzwerkdiagramm**

Dieses Dokument verwendet diese Netzwerkeinrichtung.

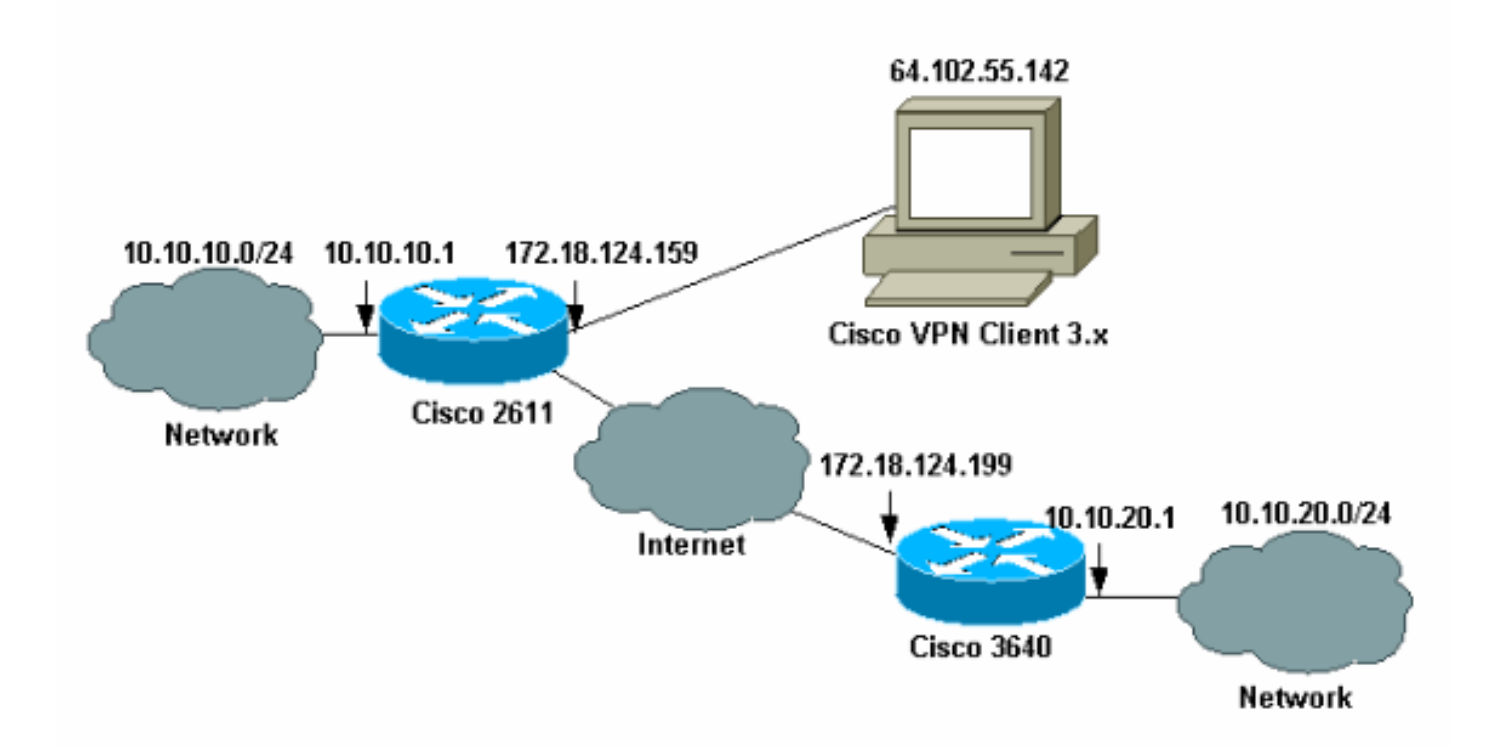

Hinweis: Die IP-Adressen in diesem Beispiel sind im globalen Internet nicht routbar, da es sich um private IP-Adressen in einem Labornetzwerk handelt.

### <span id="page-2-1"></span>**Konfigurationen**

#### Konfigurieren des Cisco 2611 Routers

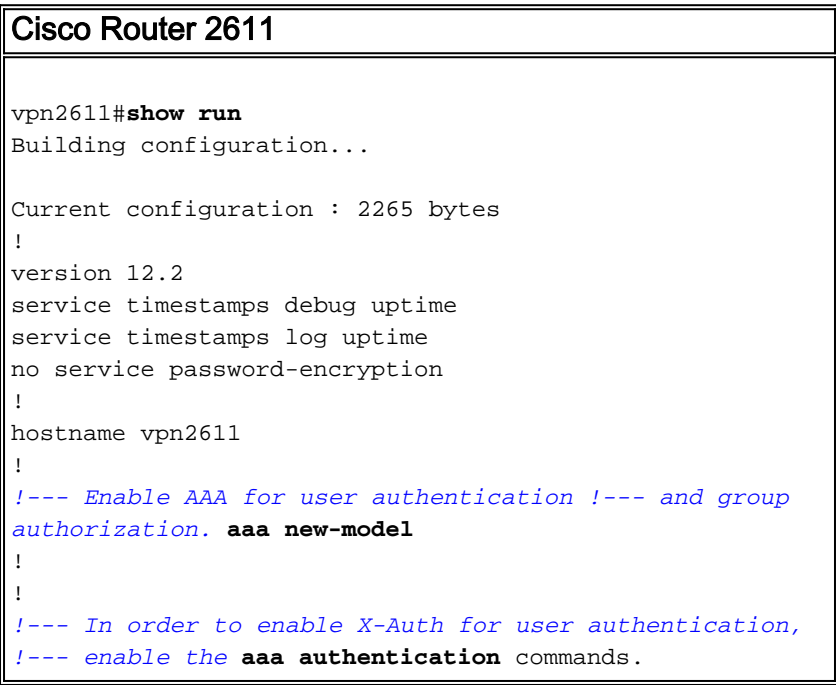

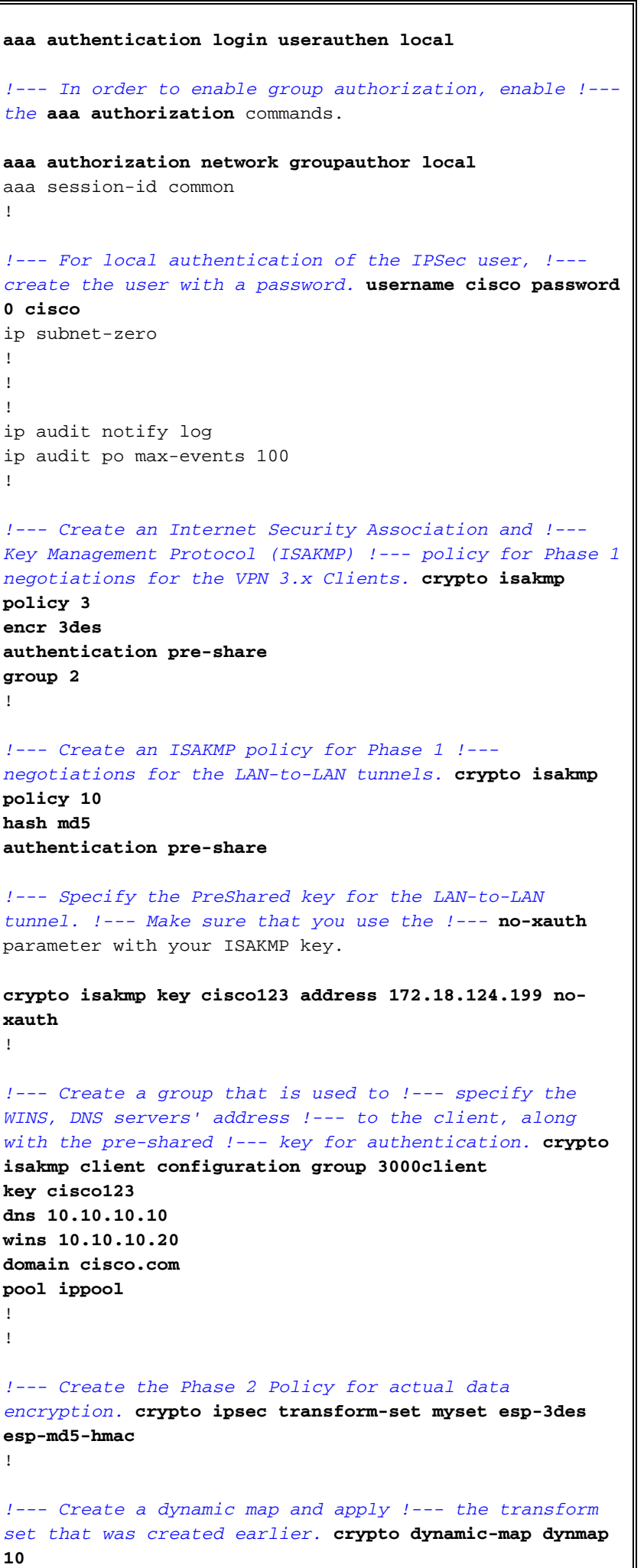

```
set transform-set myset
!
!
!--- Create the actual crypto map, and !--- apply the
AAA lists that were created !--- earlier. Also create a
new instance for your !--- LAN-to-LAN tunnel. Specify
the peer IP address, !--- transform set, and an Access
Control List (ACL) for this !--- instance. crypto map
clientmap client authentication list userauthen
crypto map clientmap isakmp authorization list
groupauthor
crypto map clientmap client configuration address
respond
crypto map clientmap 1 ipsec-isakmp
set peer 172.18.124.199
set transform-set myset
match address 100
crypto map clientmap 10 ipsec-isakmp dynamic dynmap
!
!
fax interface-type fax-mail
mta receive maximum-recipients 0
!
!
!--- Apply the crypto map on the outside interface.
interface Ethernet0/0
ip address 172.18.124.159 255.255.255.0
half-duplex
crypto map clientmap
!
interface Serial0/0
no ip address
shutdown
!
interface Ethernet0/1
ip address 10.10.10.1 255.255.255.0
no keepalive
half-duplex
!
!
!--- Create a pool of addresses to be !--- assigned to
the VPN Clients. ip local pool ippool 14.1.1.100
14.1.1.200
ip classless
ip route 0.0.0.0 0.0.0.0 172.18.124.1
ip http server
ip pim bidir-enable
!
!
!--- Create an ACL for the traffic !--- to be encrypted.
In this example, !--- the traffic from 10.10.10.0/24 to
10.10.20.0/24 !--- is encrypted. access-list 100 permit
ip 10.10.10.0 0.0.0.255 10.10.20.0 0.0.0.255
!
!
snmp-server community foobar RO
call rsvp-sync
!
!
mgcp profile default
```

```
!
dial-peer cor custom
!
!
line con 0
exec-timeout 0 0
line aux 0
line vty 0 4
!
!
end
```
#### Konfigurieren des 3640-Routers

Cisco Router 3640 vpn3640#**show run** Building configuration... Current configuration : 1287 bytes ! ! Last configuration change at 13:47:37 UTC Wed Mar 6 2002 ! version 12.2 service timestamps debug uptime service timestamps log uptime no service password-encryption ! hostname vpn3640 ! ! ip subnet-zero ip cef ! *!--- Create an ISAKMP policy for Phase 1 !-- negotiations for the LAN-to-LAN tunnels.* **crypto isakmp policy 10 hash md5 authentication pre-share** *!--- Specify the PreShared key for the LAN-to-LAN !-- tunnel. You do not have to add the !---* **X-Auth** parameter, as this !--- router does not do Cisco Unity Client IPsec !--- authentication. **crypto isakmp key cisco123 address 172.18.124.159** ! ! *!--- Create the Phase 2 Policy for actual data encryption.* **crypto ipsec transform-set myset esp-3des esp-md5-hmac** ! *!--- Create the actual crypto map. Specify !--- the peer IP address, transform !--- set, and an ACL for this instance.* **crypto map mymap 10 ipsec-isakmp set peer 172.18.124.159 set transform-set myset match address 100**

```
!
call RSVP-sync
!
!
!
!--- Apply the crypto map on the outside interface.
interface Ethernet0/0
ip address 172.18.124.199 255.255.255.0
half-duplex
crypto map mymap
!
interface Ethernet0/1
ip address 10.10.20.1 255.255.255.0
half-duplex
!
ip classless
ip route 0.0.0.0 0.0.0.0 172.18.124.1
ip http server
ip pim bidir-enable
!
!--- Create an ACL for the traffic to !--- be encrypted.
In this example, !--- the traffic from 10.10.20.0/24 to
10.10.10.0/24 !--- is encrypted. access-list 100 permit
ip 10.10.20.0 0.0.0.255 10.10.10.0 0.0.0.255
snmp-server community foobar RO
!
dial-peer cor custom
!
!
line con 0
exec-timeout 0 0
line aux 0
line vty 0 4
login
!
end
```
#### Konfigurieren des VPN-Clients 4.x

Führen Sie die folgenden Schritte aus, um Cisco VPN Client 4.x zu konfigurieren.

1. Starten Sie den VPN-Client, und klicken Sie dann auf Neu, um eine neue Verbindung herzustellen.

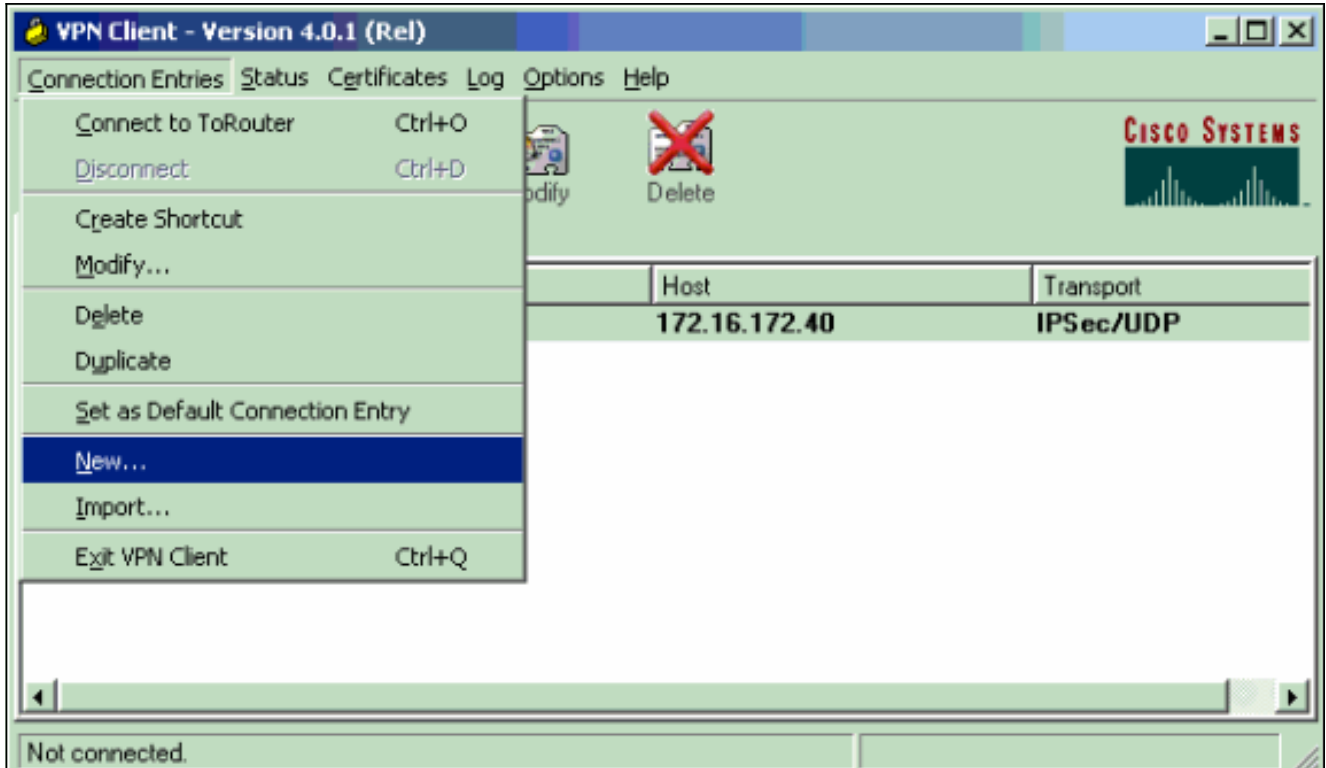

2. Geben Sie die erforderlichen Informationen ein, und klicken Sie auf Speichern, wenn Sie

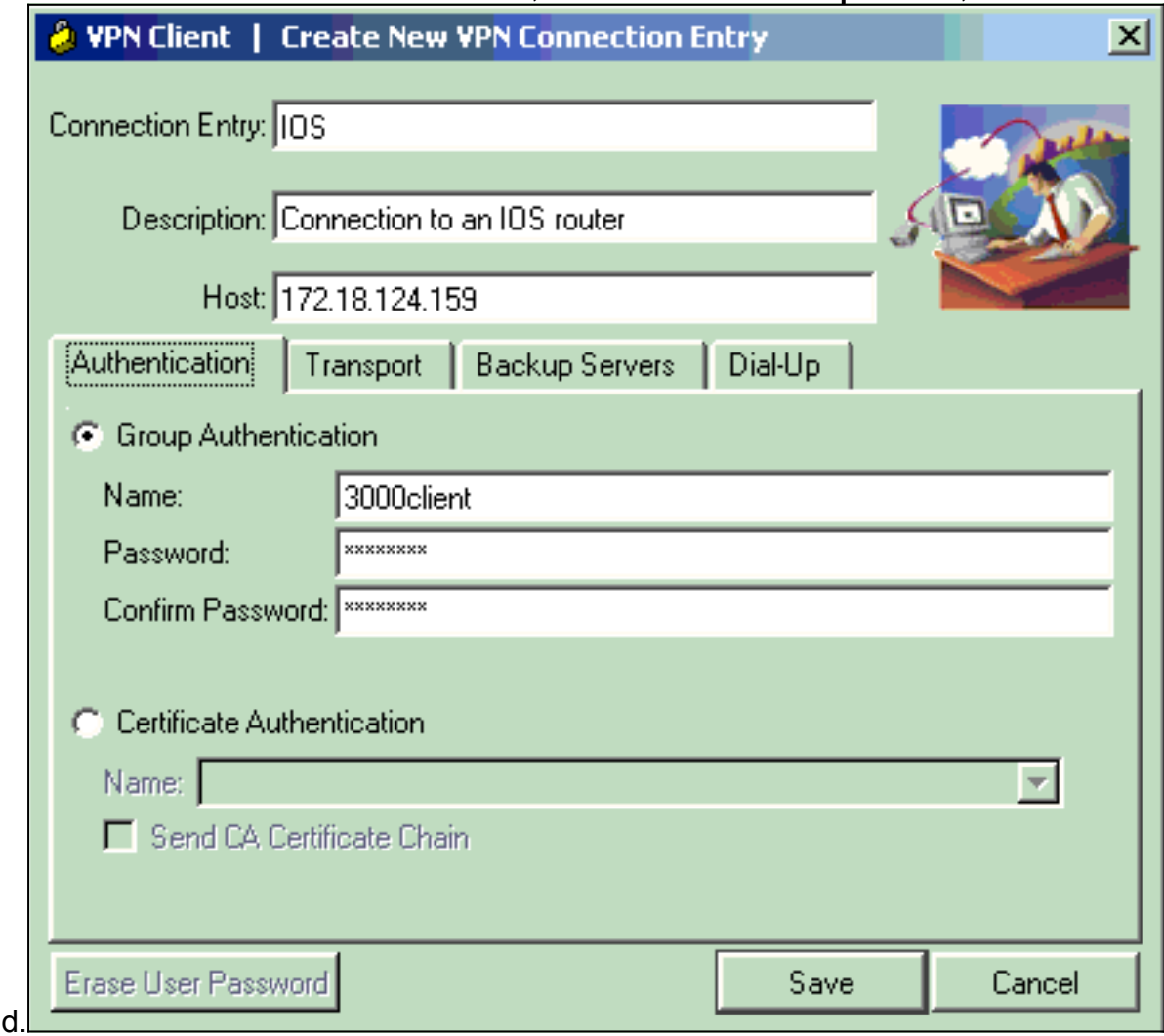

fertig sin 3. Klicken Sie mit der rechten Maustaste auf den neu erstellten Verbindungseintrag, und klicken Sie auf Verbinden, um eine Verbindung zum Router herzustellen.

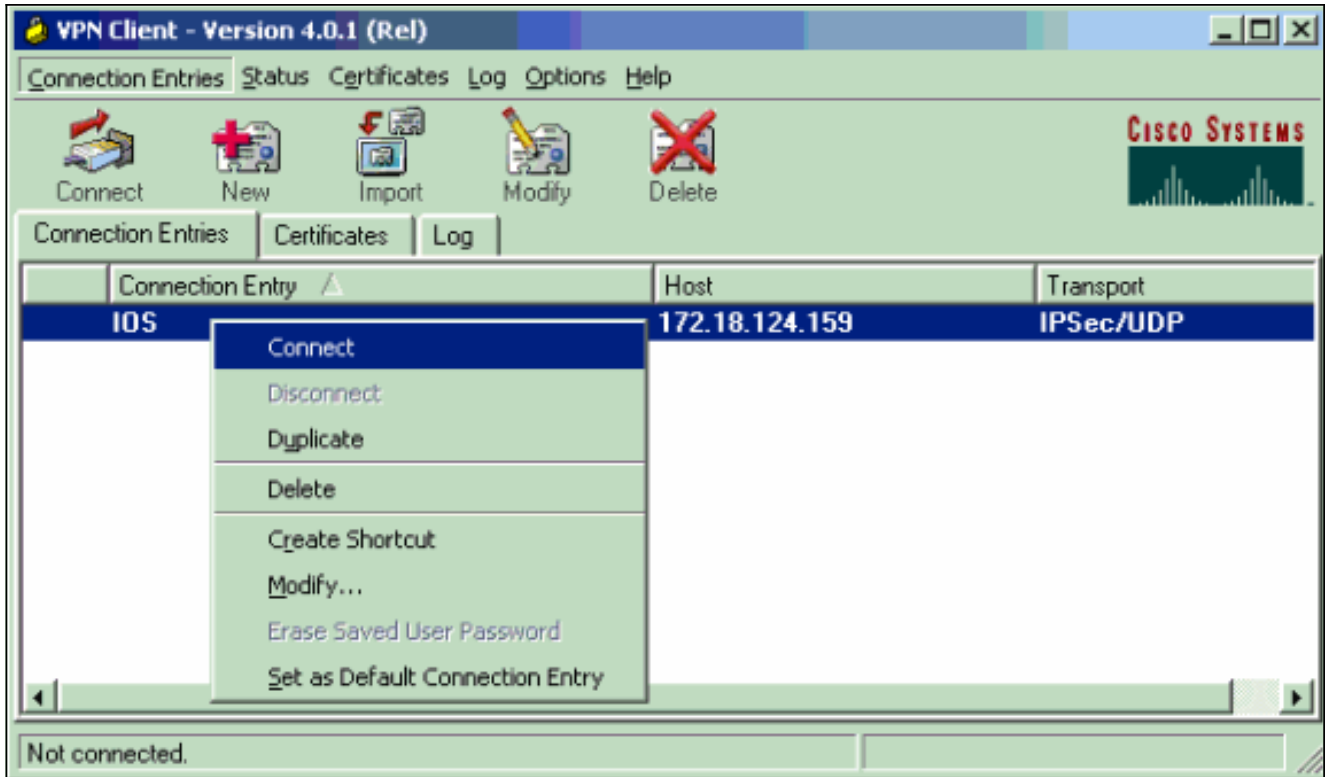

Während der IPsec-Aushandlungen werden Sie aufgefordert, einen Benutzernamen und ein 4.

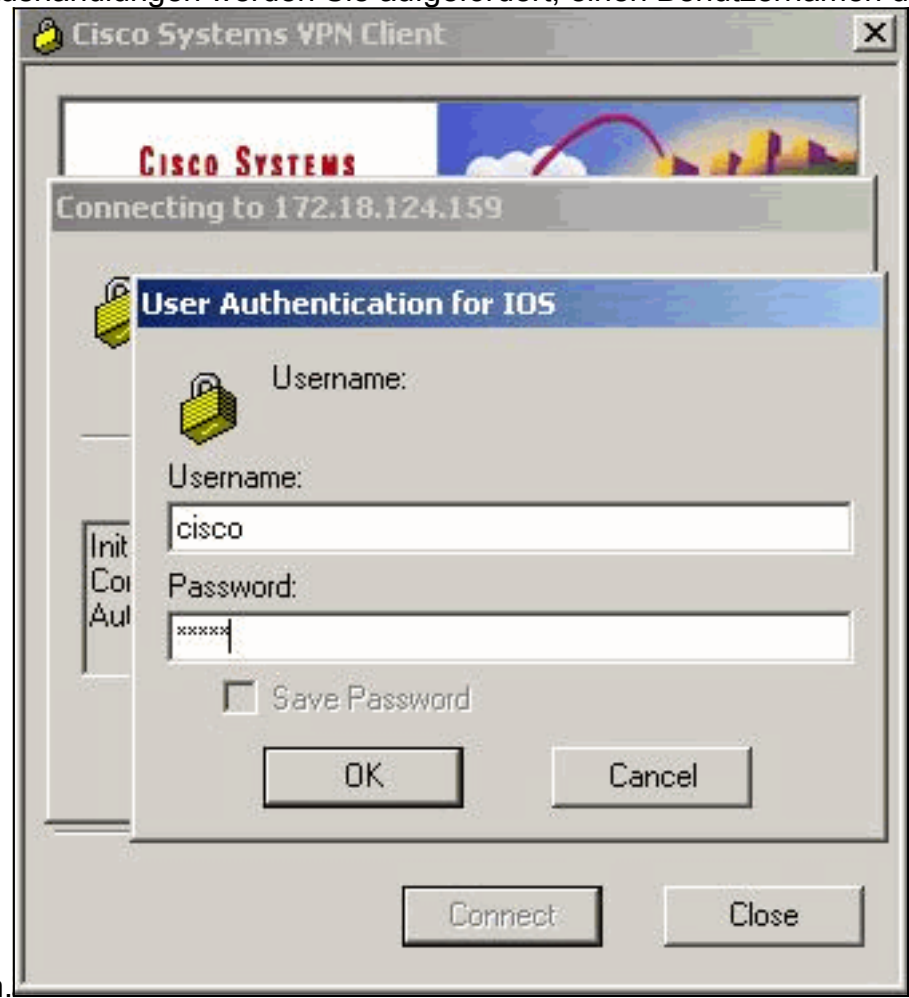

Kennwort einzugeben. 5. Das Fenster zeigt Meldungen an, die lauten "Verhandeln von Sicherheitsprofilen" und "Ihr Link ist jetzt sicher".

# <span id="page-8-0"></span>**Überprüfen**

In diesem Abschnitt finden Sie Informationen, mit denen Sie überprüfen können, ob Ihre Konfiguration ordnungsgemäß funktioniert.

Bestimmte show-Befehle werden vom [Output Interpreter Tool](https://www.cisco.com/cgi-bin/Support/OutputInterpreter/home.pl) unterstützt (nur [registrierte](//tools.cisco.com/RPF/register/register.do) Kunden), mit dem Sie eine Analyse der show-Befehlsausgabe anzeigen können.

#### <span id="page-9-0"></span>Cisco VPN 2611

```
vpn2611#show crypto isakmp sa
dst src state conn-id slot
172.18.124.159 172.18.124.199 QM_IDLE 5 0
!--- For the LAN-to-LAN tunnel peer. 172.18.124.159 64.102.55.142 QM_IDLE 6 0
!--- For the Cisco Unity Client tunnel peer. vpn2611#show crypto ipsec sa
interface: Ethernet0/0
Crypto map tag: clientmap, local addr. 172.18.124.159
protected vrf:
local ident (addr/mask/prot/port): (10.10.10.0/255.255.255.0/0/0)
remote ident (addr/mask/prot/port): (10.10.20.0/255.255.255.0/0/0)
current_peer: 172.18.124.199:500
!--- For the LAN-to-LAN tunnel peer. PERMIT, flags={origin_is_acl,} #pkts encaps: 4, #pkts
encrypt: 4, #pkts digest 4
#pkts decaps: 4, #pkts decrypt: 4, #pkts verify 4
#pkts compressed: 0, #pkts decompressed: 0
#pkts not compressed: 0, #pkts compr. failed: 0, #pkts decompress
failed: 0
#send errors 0, #recv errors 0
local crypto endpt.: 172.18.124.159, remote crypto endpt.:
172.18.124.199
path mtu 1500, media mtu 1500
current outbound spi: 892741BC
inbound esp sas:
spi: 0x7B7B2015(2071666709)
transform: esp-3des esp-md5-hmac ,
in use settings ={Tunnel, }slot: 0, conn id: 2000, flow_id: 1, crypto map: clientmap
sa timing: remaining key lifetime (k/sec): (4607999/1182)
IV size: 8 bytes
replay detection support: Y
inbound ah sas:
inbound pcp sas:
outbound ESP sas:
spi: 0x892741BC(2301051324)
transform: esp-3des esp-md5-hmac ,
in use settings =\{Tunnel, \}slot: 0, conn id: 2001, flow_id: 2, crypto map: clientmap
sa timing: remaining key lifetime (k/sec): (4607999/1182)
IV size: 8 bytes
replay detection support: Y
outbound ah sas:
outbound PCP sas:
```
protected vrf: **local ident (addr/mask/prot/port): (172.18.124.159/255.255.255.255/0/0) remote ident (addr/mask/prot/port): (14.1.1.106/255.255.255.255/0/0) current\_peer: 64.102.55.142:500** *!--- For the Cisco Unity Client tunnel peer.* PERMIT, flags={} **#pkts encaps: 0, #pkts encrypt: 0, #pkts digest 0 #pkts decaps: 0, #pkts decrypt: 0, #pkts verify 0** #pkts compressed: 0, #pkts decompressed: 0 #pkts not compressed: 0, #pkts compr. Failed: 0, #pkts decompress failed: 0 #send errors 0, #recv errors 0 local crypto endpt.: 172.18.124.159, remote crypto endpt.: 64.102.55.142 path mtu 1500, media mtu 1500 current outbound spi: 81F39EFA inbound ESP sas: spi: 0xC4483102(3293065474) transform: esp-3des esp-md5-hmac , in use settings  $=\{Tunnel, \}$ slot: 0, conn id: 2002, flow\_id: 3, crypto map: clientmap sa timing: remaining key lifetime (k/sec): (4608000/3484) IV size: 8 bytes replay detection support: Y inbound ah sas: inbound PCP sas: outbound ESP sas: spi: 0x81F39EFA(2180226810) transform: esp-3des esp-md5-hmac , in use settings = $\{Tunnel, \}$ slot: 0, conn id: 2003, flow\_id: 4, crypto map: clientmap sa timing: remaining key lifetime (k/sec): (4608000/3484) IV size: 8 bytes replay detection support: Y outbound ah sas: outbound PCP sas: protected vrf: **local ident (addr/mask/prot/port): (0.0.0.0/0.0.0.0/0/0) remote ident (addr/mask/prot/port): (14.1.1.106/255.255.255.255/0/0) current\_peer: 64.102.55.142:500** *!--- For the Cisco Unity Client tunnel peer.* PERMIT, flags={} **#pkts encaps: 4, #pkts encrypt: 4, #pkts digest 4 #pkts decaps: 20, #pkts decrypt: 20, #pkts verify 20** #pkts compressed: 0, #pkts decompressed: 0 #pkts not compressed: 0, #pkts compr. Failed: 0, #pkts decompress failed: 0 #send errors 0, #recv errors 0 local crypto endpt.: 172.18.124.159, remote crypto endpt.: 64.102.55.142 path mtu 1500, media mtu 1500 current outbound spi: B7F84138 inbound ESP sas: spi: 0x5209917C(1376358780) transform: esp-3des esp-md5-hmac , in use settings = $\{Tunnel, \}$ 

slot: 0, conn id: 2004, flow\_id: 5, crypto map: clientmap sa timing: remaining key lifetime (k/sec): (4607998/3474) IV size: 8 bytes replay detection support: Y spi: 0xDE6C99C0(3731659200) transform: esp-3des esp-md5-hmac , in use settings = $\{Tunnel, \}$ slot: 0, conn id: 2006, flow id: 7, crypto map: clientmap sa timing: remaining key lifetime (k/sec): (4607998/3493) IV size: 8 bytes replay detection support: Y inbound ah sas: inbound PCP sas: outbound ESP sas: spi: 0x58886878(1485334648) transform: esp-3des esp-md5-hmac , in use settings = $\{Tunnel, \}$ slot: 0, conn id: 2005, flow\_id: 6, crypto map: clientmap sa timing: remaining key lifetime (k/sec): (4608000/3474) IV size: 8 bytes replay detection support: Y spi: 0xB7F84138(3086500152) transform: esp-3des esp-md5-hmac , in use settings = $\{Tunnel, \}$ slot: 0, conn id: 2007, flow\_id: 8, crypto map: clientmap sa timing: remaining key lifetime (k/sec): (4607999/3486) IV size: 8 bytes replay detection support: Y outbound ah sas: outbound PCP sas: vpn2611#**show crypto engine connection active** ID Interface IP-Address State Algorithm Encrypt Decrypt **5 Ethernet0/0 172.18.124.159 set HMAC\_MD5+DES\_56\_CB 0 0 6 Ethernet0/0 172.18.124.159 set HMAC\_SHA+3DES\_56\_C 0 0 2000 Ethernet0/0 172.18.124.159 set HMAC\_MD5+3DES\_56\_C 0 4 2001 Ethernet0/0 172.18.124.159 set HMAC\_MD5+3DES\_56\_C 4 0 2002 Ethernet0/0 172.18.124.159 set HMAC\_MD5+3DES\_56\_C 0 0 2003 Ethernet0/0 172.18.124.159 set HMAC\_MD5+3DES\_56\_C 0 0 2004 Ethernet0/0 172.18.124.159 set HMAC\_MD5+3DES\_56\_C 0 9 2005 Ethernet0/0 172.18.124.159 set HMAC\_MD5+3DES\_56\_C 0 0 2006 Ethernet0/0 172.18.124.159 set HMAC\_MD5+3DES\_56\_C 0 79 2007 Ethernet0/0 172.18.124.159 set HMAC\_MD5+3DES\_56\_C 4 0 vpn2611#**

#### <span id="page-11-0"></span>Cisco VPN 3640

vpn3640#**show crypto isakmp sa** DST src state conn-id slot  **172.18.124.159 172.18.124.199 QM\_IDLE 4 0** *!--- For the LAN-to-LAN tunnel peer.* vpn3640#**show crypto ipsec sa**

**interface: Ethernet0/0** Crypto map tag: mymap, **local addr. 172.18.124.199**

```
protected vrf:
local ident (addr/mask/prot/port): (10.10.20.0/255.255.255.0/0/0)
 remote ident (addr/mask/prot/port): (10.10.10.0/255.255.255.0/0/0)
 current_peer: 172.18.124.159:500
 !--- For the LAN-to-LAN tunnel peer. PERMIT, flags={origin_is_acl,} #pkts encaps: 4, #pkts
encrypt: 4, #pkts digest 4
  #pkts decaps: 4, #pkts decrypt: 4, #pkts verify 4
  #pkts compressed: 0, #pkts decompressed: 0
  #pkts not compressed: 0, #pkts compr. Failed: 0, #pkts decompress failed: 0
  #send errors 11, #recv errors 0
local crypto endpt.: 172.18.124.199, remote crypto endpt.: 172.18.124.159
 path mtu 1500, media mtu 1500
 current outbound spi: 7B7B2015
 inbound ESP sas:
 spi: 0x892741BC(2301051324)
 transform: esp-3des esp-md5-hmac ,
 in use settings ={Tunnel, }
 slot: 0, conn id: 940, flow_id: 1, crypto map: mymap
  sa timing: remaining key lifetime (k/sec): (4607998/1237)
 IV size: 8 bytes
 replay detection support: Y
  inbound ah sas:
  inbound PCP sas:
 outbound ESP sas:
 spi: 0x7B7B2015(2071666709)
 transform: esp-3des esp-md5-hmac ,
in use settings =\{Tunnel, \} slot: 0, conn id: 941, flow_id: 2, crypto map: mymap
 sa timing: remaining key lifetime (k/sec): (4607999/1237)
 IV size: 8 bytes
 replay detection support: Y
 outbound ah sas:
 outbound PCP sas:
 vpn3640# show crypto engine connection active
 ID Interface IP-Address State Algorithm Encrypt Decrypt
 4
```

```
940 Ethernet0/0 172.18.124.199 set HMAC_MD5+3DES_56_C 0 4
 941 Ethernet0/0 172.18.124.199 set HMAC_MD5+3DES_56_C 4 0
```
#### <span id="page-12-0"></span>Überprüfen der Sequenznummern der Crypto Map

Wenn statische und dynamische Peers auf derselben Crypto Map konfiguriert werden, ist die Reihenfolge der Einträge in der Crypto Map sehr wichtig. Die Sequenznummer des dynamischen Crypto Map-Eintrags muss höher sein als alle anderen statischen Crypto Map-Einträge. Wenn die statischen Einträge höher als der dynamische Eintrag sind, schlagen Verbindungen mit diesen

Peers fehl.

Hier sehen Sie ein Beispiel für eine ordnungsgemäß nummerierte Crypto Map, die einen statischen Eintrag und einen dynamischen Eintrag enthält. Beachten Sie, dass der dynamische Eintrag die höchste Sequenznummer hat und dass noch Platz ist, um zusätzliche statische Einträge hinzuzufügen:

crypto dynamic-map dynmap 10 set transform-set myset crypto map clientmap 1 ipsec-isakmp set peer 172.18.124.199 set transform-set myset match address 100 **crypto map clientmap 10 ipsec-isakmp dynamic dynmap**

## <span id="page-13-0"></span>**Fehlerbehebung**

Dieser Abschnitt enthält Informationen zur Fehlerbehebung in Ihrer Konfiguration.

### <span id="page-13-1"></span>Befehle zur Fehlerbehebung

Bestimmte show-Befehle werden vom [Output Interpreter Tool](https://www.cisco.com/cgi-bin/Support/OutputInterpreter/home.pl) unterstützt (nur [registrierte](//tools.cisco.com/RPF/register/register.do) Kunden), mit dem Sie eine Analyse der show-Befehlsausgabe anzeigen können.

Hinweis: Lesen Sie die [wichtigen Informationen zu Debug-Befehlen,](//www.cisco.com/en/US/tech/tk801/tk379/technologies_tech_note09186a008017874c.shtml) bevor Sie Debugbefehle ausgeben.

- debug crypto ipsec: Zeigt IPsec-Ereignisse an. Die Debugausgabe wird durch die No-Form dieses Befehls deaktiviert.
- debug crypto isakmp: Zeigt Meldungen über IKE-Ereignisse an. Die Debugausgabe wird durch die No-Form dieses Befehls deaktiviert.
- debug crypto engine Zeigt Informationen über die Krypto-Engine an, z. B. wenn die Cisco IOS-Software Verschlüsselungs- oder Entschlüsselungsvorgänge durchführt.

## <span id="page-13-2"></span>Zugehörige Informationen

- [Support-Seite für IPsec-Aushandlung/IKE-Protokoll](//www.cisco.com/en/US/tech/tk583/tk372/tsd_technology_support_protocol_home.html?referring_site=bodynav)
- [Technischer Support und Dokumentation Cisco Systems](//www.cisco.com/cisco/web/support/index.html?referring_site=bodynav)